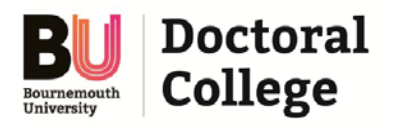

# **How to set up a Supervisory Meeting**

Supervisory meetings can be set up and the key discussion points recorded in ResearchPAD. You can set up **Planned** or **Finished** meetings. In line with the Codes of Practice **A MINIMUM OF 3 MEETINGS PER ACADEMIC YEAR** must be recorded.

#### **How to add meeting**

From the Dashboard, click on the menu **Milestones** and select the sub menu *Supervisory Meetings* from the list.

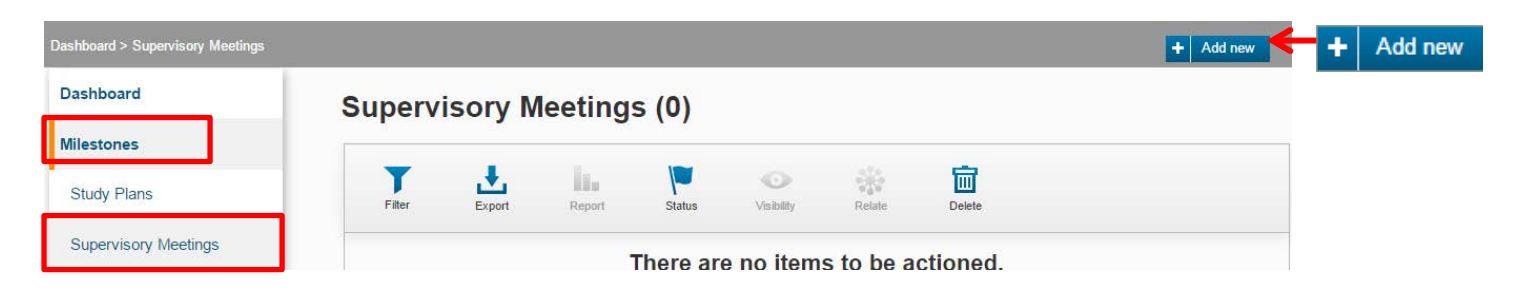

From within Supervisory Meetings, click on the **add new** button and select *Supervisory Meeting*

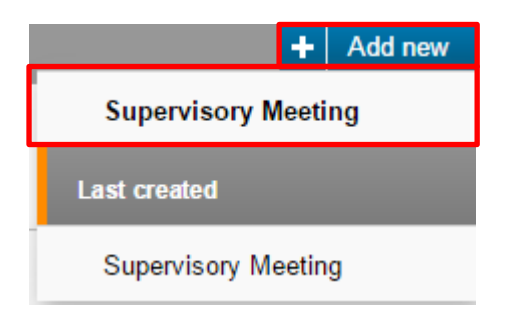

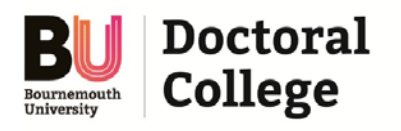

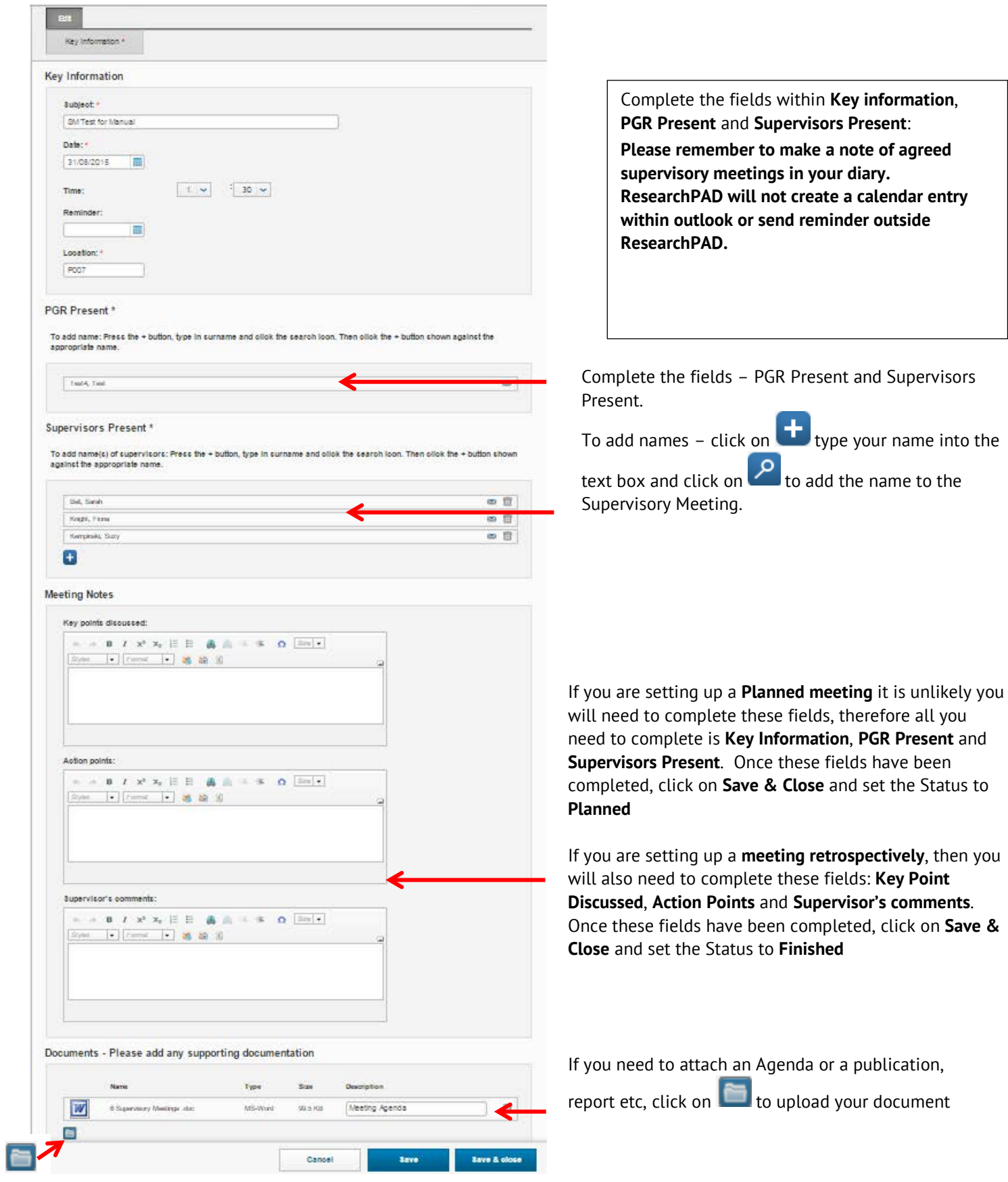

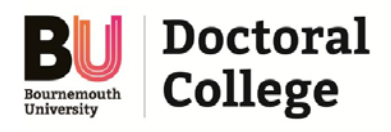

When completed, press **Save & Close** and select the status to '**Planned**' or **'Finished'** and press **Done**

### **To Set Status**

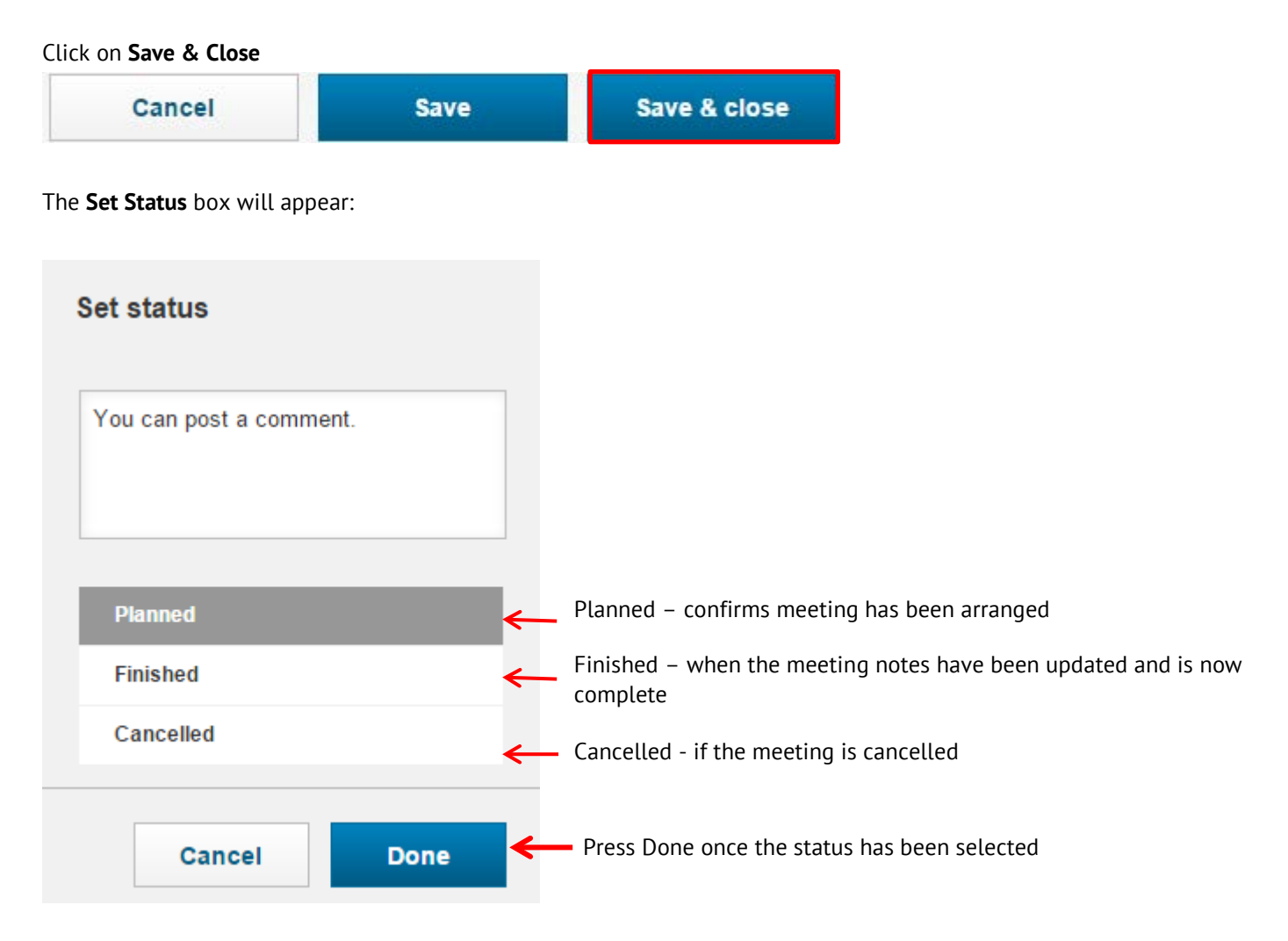

#### **How to update your meeting notes**

To update your meeting notes, click on **Milestones** from the left-hand navigation pane and expand menu and select *Supervisory Meetings*. A list of Supervisory meetings will appear, click on the link of the supervisory meeting you need to update:

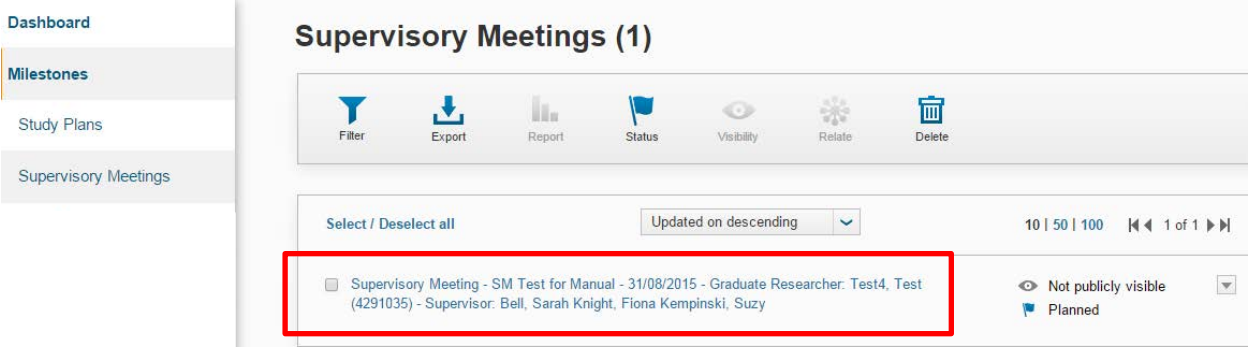

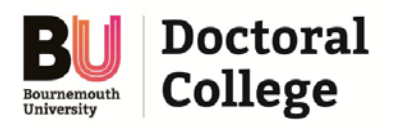

## **How to set up a Supervisory Meeting**

When updating a supervisory meeting record, if a member of your Supervisory Team was not present at your meeting, make a note of this within the meeting notes section. **DO NOT** delete them from the list of **Supervisors Present.**

When you've updated your meeting notes, press **Save & Close** and select the status **Finished** and press **Done.**

### *\*Adding Names to a Supervisory Meeting\**

To view a meeting from within Supervisory Meetings, **you must add your name** and **those of your Supervisors**. If you don't, **you or your supervisors will not be able to see the meeting that you've just created**. If you only add your name, **your Supervisors won't be able to see the meeting or read the meeting notes once updated.** If you've created a meeting and forgotten to add your name, please email [researchpad@bournemouth.ac.uk](mailto:researchpad@bournemouth.ac.uk)

Please note that if you don't add your name and you attempt to save your work you may experience a system 'crash' and you'll get an error message. Your details will be saved but you will have to email [ResearchPAD@bournemouth.ac.uk](mailto:ResearchPAD@bournemouth.ac.uk) because you won't be able to see the planned meeting until your name is assigned.